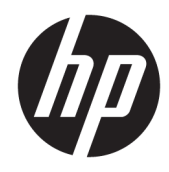

# Laitteiston käyttöopas

HP Thin Client

#### **Tekijänoikeustiedot**

© Copyright 2017 HP Development Company, L.P.

Ensimmäinen painos: heinäkuu 2017

Asiakirjan osanumero: 933573-351

**Takuu**

Näitä tietoja voidaan muuttaa ilman erillistä ilmoitusta. Kaikki HP-tuotteita ja -palveluja koskevat takuut on esitetty tuote- ja palvelukohtaisesti toimitettavassa takuuilmoituksessa. Mikään tässä mainittu ei muodosta kattavampaa lisätakuuta. HP ei vastaa tässä oppaassa esiintyvistä mahdollisista teknisistä tai toimituksellisista virheistä tai puutteista.

Kaikki HP-tuotteita ja -palveluja koskevat takuut on esitetty tuote- ja palvelukohtaisesti toimitettavassa takuuilmoituksessa. Mikään tässä mainittu ei muodosta kattavampaa lisätakuuta. HP ei vastaa tässä oppaassa esiintyvistä mahdollisista teknisistä tai toimituksellisista virheistä tai puutteista.

### **Tietoja tästä julkaisusta**

- **VAROITUS!** Tällä tavalla erotettu teksti ilmaisee sitä, että ohjeiden noudattamatta jättämisestä saattaa koitua vahinkoja tai jopa hengenvaara.
- **HUOMIO:** Tällä tavalla erotettu teksti ilmaisee sitä, että ohjeiden noudattamatta jättäminen saattaa vahingoittaa laitteistoa tai johtaa tietojen menetykseen.
- **WIMAUTUS:** Tällä tavalla erotettu teksti ilmaisee tärkeitä lisätietoja.

# Sisällysluettelo

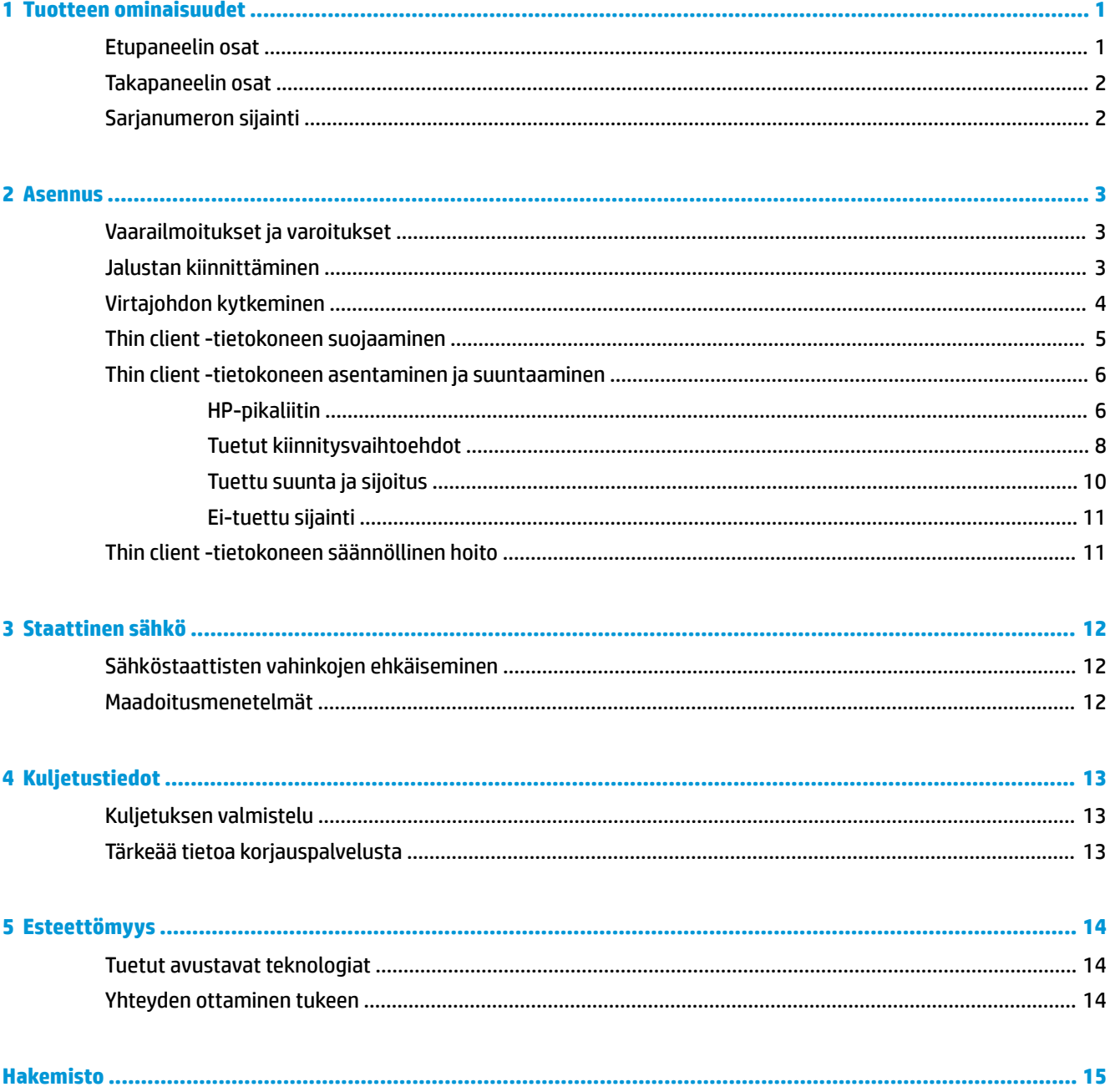

# <span id="page-6-0"></span>**1 Tuotteen ominaisuudet**

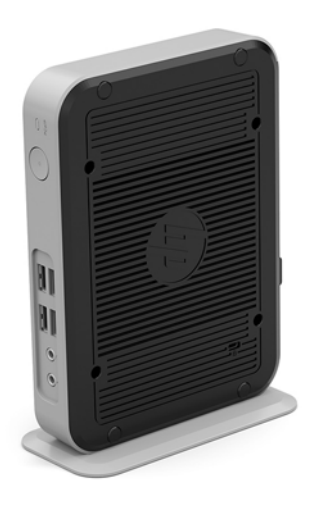

Tässä oppaassa on tietoja thin client -tietokoneen ominaisuuksista. Lisätietoja tämän thin client -tietokoneen laitteistosta ja asennetuista ohjelmistoista saat hakemalla tätä thin client -tietokonetta koskevat tiedot verkko-osoitteessa<http://www.hp.com/go/quickspecs>.

Thin client -tietokoneelle on saatavissa eri vaihtoehtoja. Lisätietoja saatavilla olevista vaihtoehdoista saat hakemalla thin client -tietokonettasi koskevat tiedot verkko-osoitteessa [http://www.hp.com.](http://www.hp.com)

## **Etupaneelin osat**

Lisätietoja saat hakemalla thin client -tietokonettasi koskevat QuickSpecs-tiedot verkko-osoitteessa [http://www.hp.com/go/quickspecs.](http://www.hp.com/go/quickspecs)

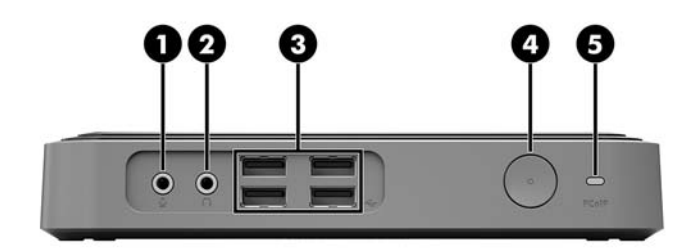

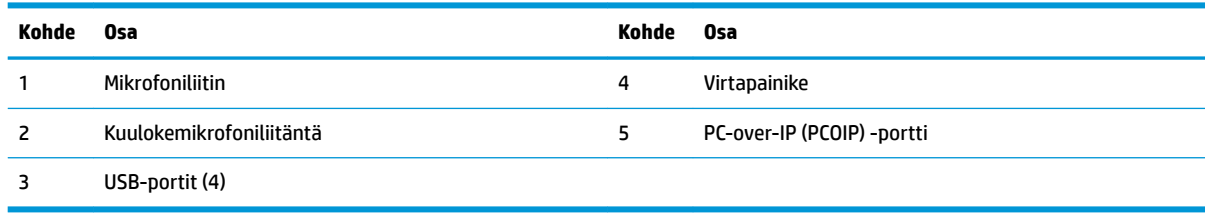

# <span id="page-7-0"></span>**Takapaneelin osat**

Lisätietoja saat hakemalla thin client -tietokonettasi koskevat QuickSpecs-tiedot verkko-osoitteessa [http://www.hp.com/go/quickspecs/.](http://www.hp.com/go/quickspecs/)

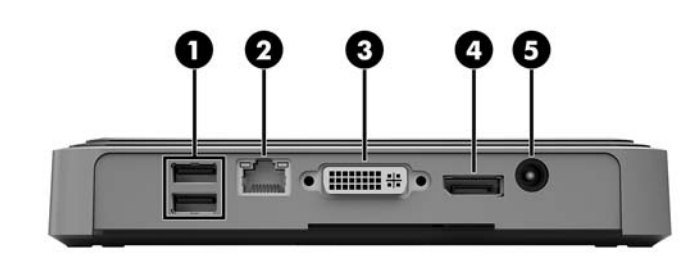

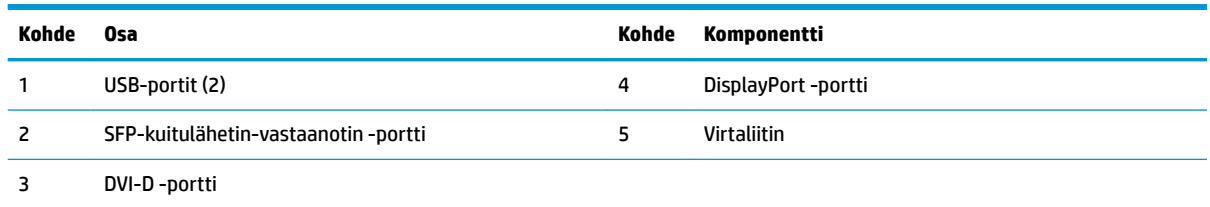

# **Sarjanumeron sijainti**

Jokaisella thin client -tietokoneella on oma sarjanumeronsa, jonka sijainti on merkitty seuraavaan kuvaan. Pidä tämä numero saatavilla, kun otat yhteyttä HP:n asiakaspalveluun.

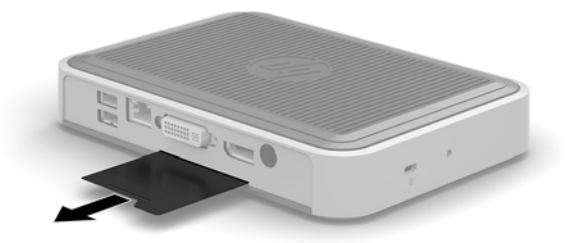

# <span id="page-8-0"></span>**2 Asennus**

## **Vaarailmoitukset ja varoitukset**

Lue huolellisesti kaikki tässä oppaassa olevat aiheeseen liittyvät ohjeet ja varoitukset ennen päivityksen aloittamista.

**VAROITUS!** Vältä sähköiskujen, kuumien pintojen ja tulen aiheuttamat vammat ja laitevauriot noudattamalla seuraavia ohjeita:

Irrota virtajohto pistorasiasta ja anna tietokoneen sisäisten osien jäähtyä, ennen kuin kosket niihin.

Älä kytke televiestintä- tai puhelinliittimiä SFP-kuitulähetin-vastaanotin -porttiin.

Älä poista virtajohdon maadoitusliitintä käytöstä. Maadoitettu pistoke on tärkeä turvaominaisuus.

Kytke virtajohto maadoitettuun pistorasiaan, johon on aina vaivaton pääsy.

Lue *Turvallisen ja mukavan työympäristön opas* vakavien vammojen välttämiseksi. Siinä käsitellään työaseman oikeaa asennustapaa, oikeaa istuma-asentoa sekä tietokoneen käyttäjän terveyttä ja työtapoja, ja annetaan tärkeitä sähköturvallisuuteen ja mekaaniseen turvallisuuteen liittyviä tietoja. *Turvallisen ja mukavan työympäristön opas* sijaitsee HP:n sivustolla osoitteessa <http://www.hp.com/ergo>.

**A VAROITUS!** Sisältää kytkettyjä osia.

Katkaise virta laitteesta ennen kotelon irrottamista.

Asenna kotelo ja kiinnitä se ennen virran kytkemistä uudelleen laitteistoon.

**HUOMIO:** Staattinen sähkö voi vahingoittaa thin client -tietokoneen tai lisälaitteiden sähköisiä osia. Ennen seuraavien tehtävien aloittamista kosketa maadoitettua metalliesinettä, jotta sinussa ei ole staattista sähköä. Lisätietoja on kohdassa [Sähköstaattisten vahinkojen ehkäiseminen sivulla 12.](#page-17-0)

Kun thin client -tietokone on kytketty vaihtovirtalähteeseen, emolevyssä on aina jännitettä. Irrota virtajohto virtalähteestä ennen thin client -tietokoneen avaamista, etteivät sisäiset komponentit vahingoitu.

## **Jalustan kiinnittäminen**

**HUOMIO:** Jos thin client -tietokone on sijoitetaan pystyyn, sitä pitää käyttää jalustaan kiinnitettynä vakauden varmistamiseksi ja jotta ilma pääsee kiertämään thin client -tietokoneen ympärillä.

Thin client -tietokonetta voidaan käyttää pystyasennossa käyttämällä thin client -tietokoneen mukana toimitettua jalustaa.

- **1.** Poista tai irrota mahdolliset turvalaitteet, jotka estävät thin client -tietokoneen avaamisen.
- **2.** Poista thin client -tietokoneesta kaikki siirrettävät tietovälineet, kuten USB-muistitikut.
- **3.** Sulje thin client käyttöjärjestelmän komennolla ja sammuta sitten kaikki ulkoiset laitteet.
- **4.** Irrota virtajohto pistorasiasta ja irrota kaikki ulkoiset laitteet.
- **5.** Kiinnitä jalusta thin client -tietokoneeseen.
	- **a.** Käännä thin client ylösalaisin ja paikallista syvennys ja ruuvinreikä sen pohjassa.

<span id="page-9-0"></span>**b.** Aseta jalusta thin client -tietokoneen pohjan päälle ja kohdista jalustan uloke ja ruuvinreikä thin client -tietokoneen reikien kanssa.

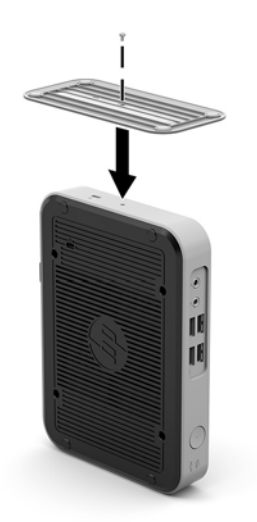

- **c.** Aseta toimitetut ruuvit paikalleen ja kiristä.
- **6.** Kytke virtajohto ja käynnistä thin client.
	- **HUOMAUTUS:** Varmista, että thin client -tietokoneen ympärille jää vähintään 10,2 senttimetriä vapaata ja esteetöntä tilaa.
- **7.** Lukitse kaikki suojalaitteet, jotka poistettiin thin client -tietokoneen kantta tai huoltopaneelia irrotettaessa.
- **<sup>2</sup> HUOMAUTUS:** Valinnainen pikakiinnike on saatavana HP:ltä thin client -tietokoneen kiinnittämiseksi seinään, pöytään tai kääntövarteen. Kun kiinnikettä käytetään, älä asenna thin client -tietokonetta niin, että I/O-portit osoittavat maata kohti.

## **Virtajohdon kytkeminen**

- **1.** Liitä virtajohdon toinen pää pistorasiaan (1) ja toinen pää verkkolaitteeseen (2).
- **2.** Liitä verkkolaite virtalähteen liittimeen, joka sijaitsee thin client -tietokoneen takana (3).

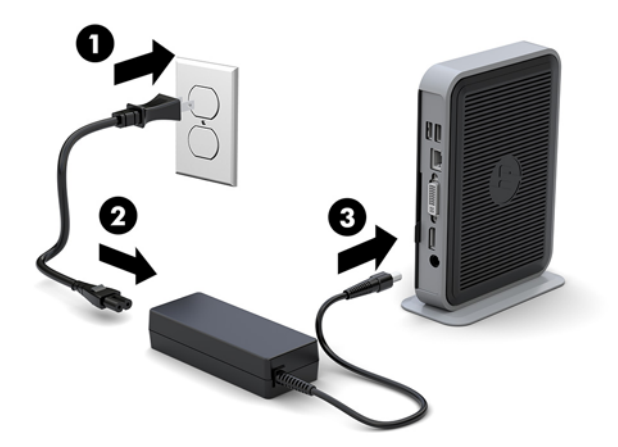

# <span id="page-10-0"></span>**Thin client -tietokoneen suojaaminen**

Nämä thin client -tietokoneet on suunniteltu lukitusvaijerilla kiinnitettäväksi. Lukitusvaijeri estää thin client tietokoneen luvattoman siirron sekä estää pääsyn lukittuun tilaan. Voit tilata tämän vaihtoehdon hakemalla HP-verkkosivustolta thin client -tietokonettasi koskevat tiedot verkko-osoitteessa [http://www.hp.com.](http://www.hp.com)

Thin client-tietokoneessa on kaksi lukitusvaijerin kiinnityspaikkaa: yksi pohjassa ja yksi sivulla. Jos jalusta on kiinnitetty, käytä sivulla olevaa paikkaa. Jos jalustaa ei ole kiinnitetty ja thin client-tietokone on vaakaasennossa, käytä pohjassa olevaa paikkaa.

- **1.** Etsi lukitusvaijerin kiinnityspaikka.
- **2.** Aseta vaijerikaapelin lukko kiinnityspaikkaan ja lukitse kääntämällä avainta.

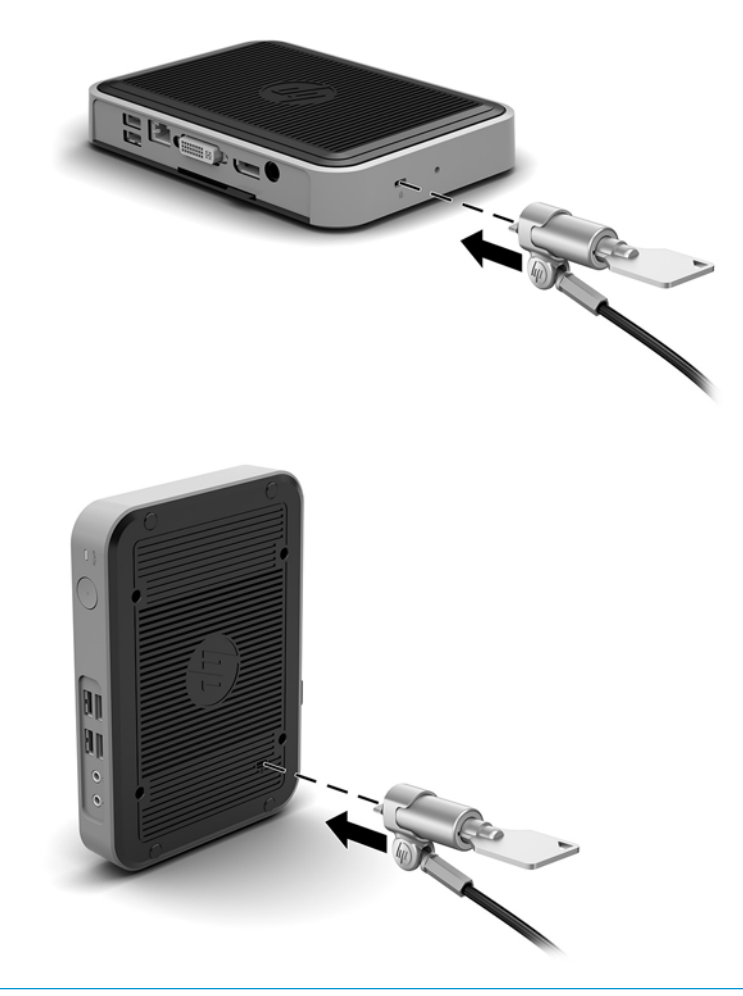

**HUOMAUTUS:** Lukitusvaijerin tarkoituksena on vaikeuttaa thin client -tietokoneen väärinkäyttöä ja varastamista, mutta se ei välttämättä riitä estämään niitä.

# <span id="page-11-0"></span>**Thin client -tietokoneen asentaminen ja suuntaaminen**

### **HP-pikaliitin**

Valinnainen pikakiinnike on saatavana HP:ltä thin client -tietokoneen kiinnittämiseksi seinään, pöytään tai kääntövarteen. Kun kiinnikettä käytetään, älä asenna thin client -tietokonetta niin, että I/O-portit osoittavat maata kohti.

Tämä thin client sisältää neljä kiinnityspistettä yksikön oikealla puolella. Nämä kiinnityspisteet noudattavat VESA (Video Electronics Standards Association) -standardia, joka tarjoaa kiinnitysliitäntöjä koskevan alan standardin litteille näytöille, kuten litteäpaneeliset monitorit, litteät näytöt ja litteät televisiot. HP-pikaliitin voidaan yhdistää VESA-standardin kiinnityspisteisiin, joten voit kiinnittää kevyen asiakaskoneen moneen asentoon.

**HUOMAUTUS:** Kun kiinnität thin client -tietokoneeseen, käytä HP-pikaliittimen mukana toimitettuja 10 mm:n ruuveja.

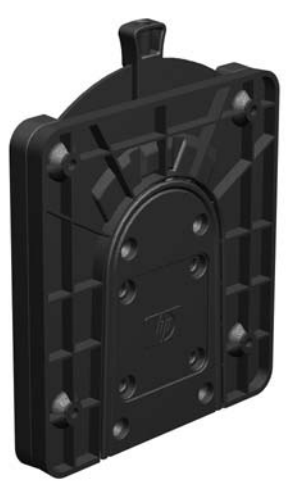

HP-pikaliittimen käyttö:

**1.** Kiinnitä HP-pikaliittimen yksi puoli thin client -tietokoneeseen käyttämällä kiinnityslaitesarjaan sisältyvää neljää 10 mm:n ruuvia, kuten seuraavassa kuvassa on esitetty.

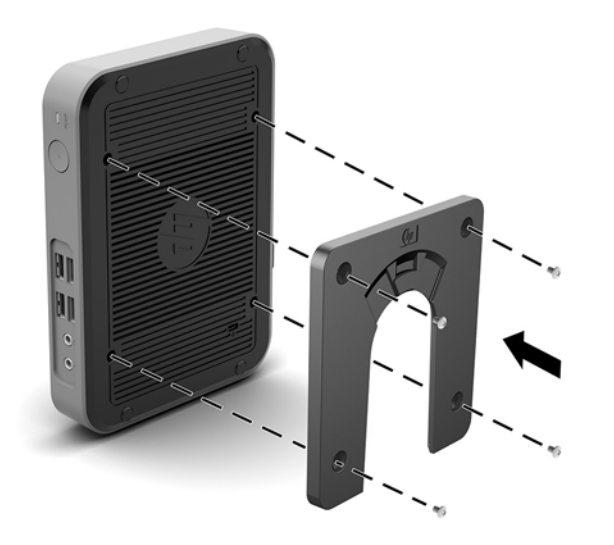

<span id="page-12-0"></span>**2.** Kiinnitä HP-pikaliittimen toinen puoli laitteeseen, johon kiinnität thin client -tietokoneen, käyttämällä kiinnityslaitesarjaan sisältyvää neljää ruuvia. Varmista, että vapautusvipu on ylöspäin.

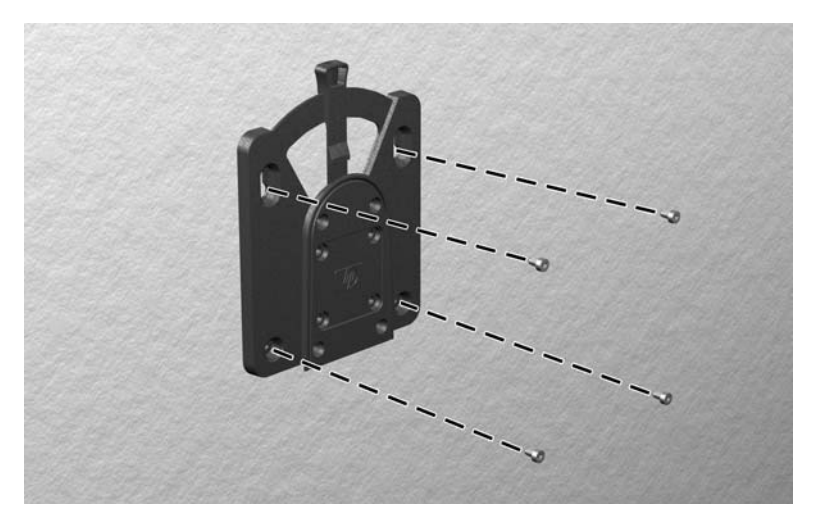

**3.** Liu'uta thin client -tietokoneeseen (1) liitetyn kiinnityslaitteen sivu kiinnityslaitteen (2) toisen sivun yli laitteessa, johon haluat kiinnittää thin client -tietokoneen. Kuuluva "napsahdus" osoittaa, että liitäntä on turvallinen.

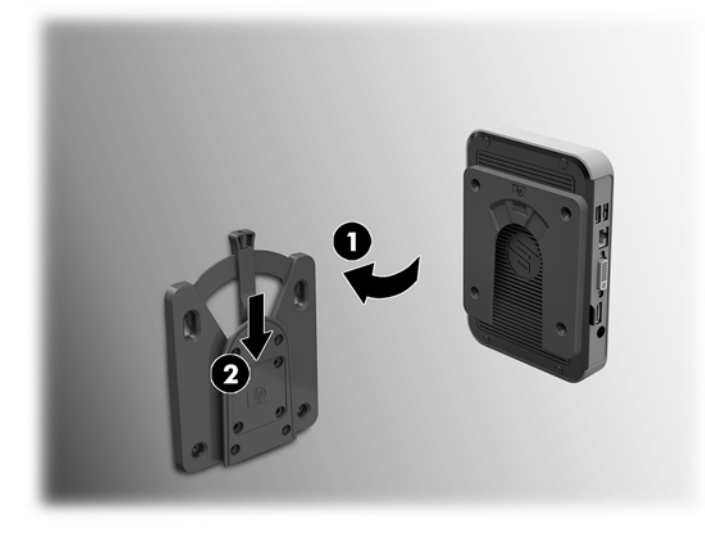

- **HUOMIO:** Takaa HP-pikaliittimen oikea toiminta ja kaikkien komponenttien turvallinen kiinnittäminen varmistamalla, että sekä vapautusvipu kiinnityslaitteen yhdellä sivulla että pyöristetty aukko toisella sivulla osoittavat ylöspäin.
- **HUOMAUTUS:** Kun HP-pikaliitin on kiinnitetty, se lukittuu automaattisesti asentoon. Sinun on vain työnnettävä vipu yhdelle sivulle poistaaksesi thin client -tietokoneen.

## <span id="page-13-0"></span>**Tuetut kiinnitysvaihtoehdot**

Seuraavissa kuvissa osoitetaan joitakin kiinnikkeiden tuettuja kiinnitysvaihtoehtoja.

● Näytön taakse:

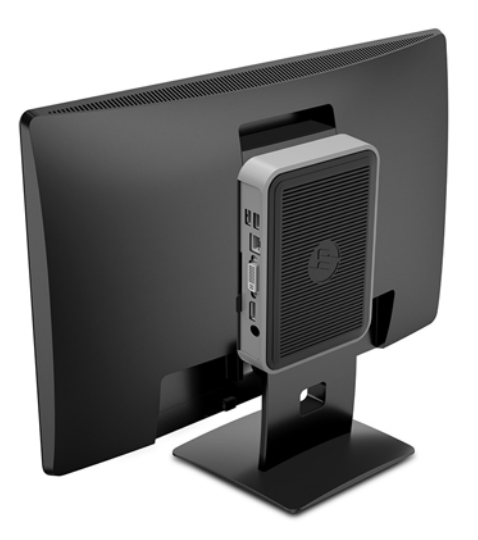

● Seinälle:

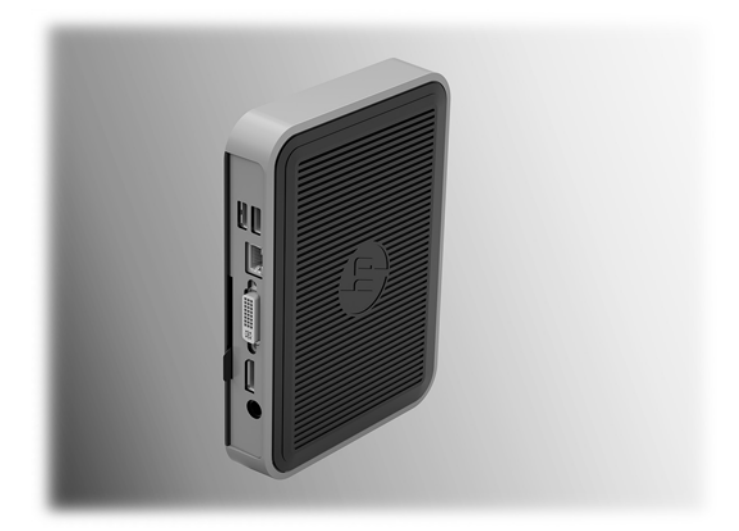

### ● Pöydän alle:

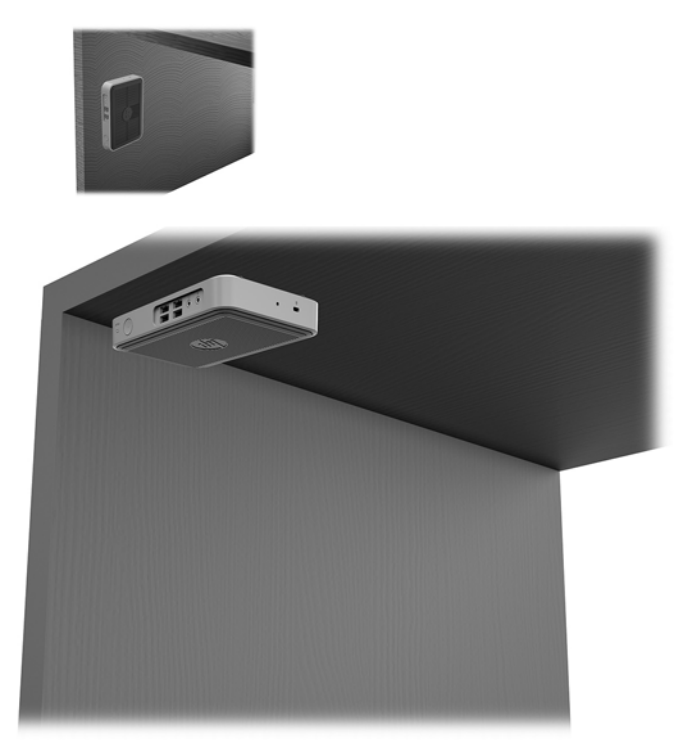

### <span id="page-15-0"></span>**Tuettu suunta ja sijoitus**

A HUOMIO: Asennuksessa tulee noudattaa HP:n hyväksymää suuntaa, jotta varmistetaan thin client tietokoneiden virheetön toiminta.

Ellei thin client -tietokonetta ole kiinnitetty HP Quick release -mekanismilla, sitä pitää käyttää jalustaan kiinnitettynä, jotta ilma pääsee kiertämään thin client -tietokoneen ympärillä.

HP tukee thin client -tietokoneen asennusta vaaka-asentoon:

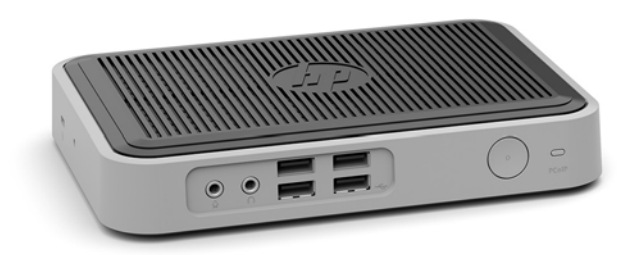

HP tukee thin client -tietokoneen asennusta pystyasentoon jalusta kiinnitettynä:

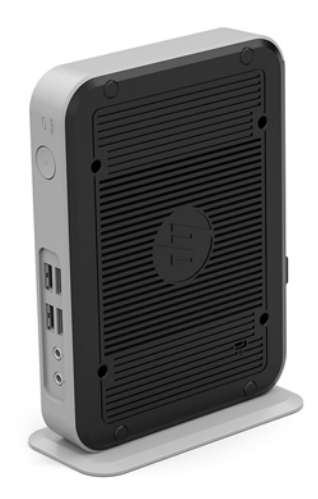

● Thin client voidaan sijoittaa näyttötelineen alle niin, että väliin jää vähintään 2,54 cm tilaa:

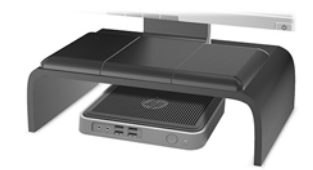

### <span id="page-16-0"></span>**Ei-tuettu sijainti**

HP ei tue seuraavia thin client -tietokoneen sijainteja:

**HUOMIO:** Ei-tuettu sijainti saattaa aiheuttaa toimintavirheen tai vahingoittaa laitteita.

Thin client -tietokoneet tarvitsevat riittävän tuuletuksen pysyäkseen käyttölämpötilassa. Älä tuki tuuletusaukkoja.

Älä sijoita thin client -tietokonetta laatikkoon tai muuhun suljettuun tilaan. Älä aseta näyttöä tai muuta esinettä thin client -tietokoneen päälle. Älä aseta thin client -tietokonetta seinän ja näytön väliin. Thin client tietokoneet tarvitsevat riittävän tuuletuksen pysyäkseen käyttölämpötilassa.

Pöytälaatikossa:

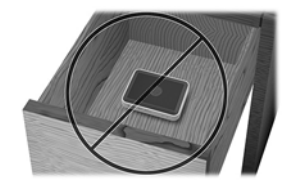

Näyttö thin client -tietokoneen päällä:

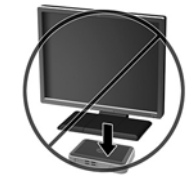

## **Thin client -tietokoneen säännöllinen hoito**

Hoida thin client -tietokonettasi seuraavien ohjeiden mukaisesti:

- Älä koskaan käytä thin client -tietokonetta ulkokuori irrotettuna.
- Älä altista thin client -tietokonetta liialliselle kosteudelle, suoralle auringonvalolle ja erittäin kylmille tai kuumille lämpötiloille. Lisätietoja thin client -tietokoneen suositellusta lämpötilasta ja ilmankosteudesta on verkko-osoitteessa [http://www.hp.com/go/quickspecs.](http://www.hp.com/go/quickspecs)
- Pidä nesteet pois thin client -tietokoneen ja näppäimistön lähettyviltä.
- Sammuta thin client -tietokone ja pyyhi se ulkopuolella pehmeällä, kostealla kankaalla tarvittaessa. Puhdistusaineiden käyttö voi aiheuttaa värimuutoksia tai vaurioittaa laitteen pintaa.

# <span id="page-17-0"></span>**3 Staattinen sähkö**

Staattisen sähkön purkautuminen sormen tai muun johtimen kautta voi vahingoittaa emolevyä tai muita staattiselle sähkölle herkkiä laitteita. Tällainen vaurio voi lyhentää laitteen odotettavissa olevaa käyttöikää.

# **Sähköstaattisten vahinkojen ehkäiseminen**

Voit ehkäistä sähköstaattisia vaurioita noudattamalla seuraavia varotoimia:

- Kuljeta ja säilytä tuotteita antistaattisessa pakkauksessa kosketuksen välttämiseksi.
- Pidä staattiselle sähkölle herkät osat pakkauksissaan, kunnes ne asennetaan antistaattiseen työasemaan.
- Aseta osat maadoitetulle alustalle, ennen kuin poistat ne pakkauksesta.
- Vältä nastojen, kosketuspintojen ja piirilevyjen koskemista.
- Huolehdi henkilökohtaisesta maadoituksesta, kun kosket staattiselle sähkölle herkkiä osia tai yksikköjä.

### **Maadoitusmenetelmät**

Käytettävissä on useita maadoitusmenetelmiä. Käytä vähintään yhtä seuraavista menetelmistä käsitellessäsi tai asentaessasi staattiselle sähkölle herkkiä osia:

- Käytä ranneketta, joka on liitetty maajohdolla maadoitettuun thin client -tietokoneen runkoon. Ranneke on joustava hihna, jonka maajohdon vastus on 1 megohm +/- 10 %. Pidä hihna paljasta ihoa vasten riittävän maadoituksen varmistamiseksi.
- Jos käytät työasemaa seisten, käytä nilkkaan, varpaaseen tai kenkään kiinnitettävää hihnaa. Käytä hihnaa molemmissa jaloissa, jos seisot sähköä johtavalla alustalla.
- Käytä sähköä johtavia työkaluja.
- Käytä kannettavaa kenttätyökalusarjaa, johon kuuluu kokoon taitettava sähköä johtava työalusta.

Jos käytössäsi ei ole mitään suositeltavista maadoitusvälineistä, ota yhteyttä HP:n valtuutettuun jälleenmyyjään tai huoltoon.

**HUOMAUTUS:** Lisätietoja staattisesta sähköstä saat HP:n valtuutetulta jälleenmyyjältä tai huollolta.

# <span id="page-18-0"></span>**4 Kuljetustiedot**

# **Kuljetuksen valmistelu**

Kun valmistelet thin client -tietokonetta kuljetusta varten, noudata seuraavia ohjeita:

- **1.** Sammuta thin client -tietokone ja ulkoiset laitteet.
- **2.** Irrota virtajohto pistorasiasta ja sitten thin client -tietokoneesta.
- **3.** Kytke thin client -tietokoneen komponentit ja ulkoiset laitteet irti virtalähteestä ja tietokoneesta.
- **4.** Pakkaa tietokoneen komponentit ja ulkoiset laitteet alkuperäisiin pakkauslaatikoihinsa tai vastaaviin kuljetuslaatikoihin ja käytä riittävästi suojaavia pakkausmateriaaleja.
- **HUOMAUTUS:** Tiedot ympäristöolosuhteista, joissa laitetta ei voi käyttää, löytyvät verkko-osoitteesta [http://www.hp.com/go/quickspecs.](http://www.hp.com/go/quickspecs)

## **Tärkeää tietoa korjauspalvelusta**

Kaikissa tapauksissa poista ja suojaa kaikki ulkoiset asetukset, ennen kuin palautat thin client -tietokoneen korjaukseen tai vaihdettavaksi.

Maissa, joissa tuetaan asiakkaan korjaukseen lähettämän saman laitteen palauttamista takaisin asiakkaalle, HP tekee kaiken voitavan palauttaakseen laitteen samoilla sisäisillä ja flash-muistimoduuleilla kuin lähetettäessä.

Maissa, joissa ei tueta asiakkaan korjaukseen lähettämän saman laitteen palauttamista takaisin asiakkaalle, kaikki sisäiset asetukset tulee poistaa ja suojata ulkoisten valinnaisten osien lisäksi. Thin client tulee palauttaa **alkuperäisiin asetuksiin** ennen sen lähettämistä HP:lle korjattavaksi.

# <span id="page-19-0"></span>**5 Esteettömyys**

HP suunnittelee, tuottaa ja markkinoi tuotteita ja palveluita, jotka sopivat jokaisen – liikuntarajoitteiset mukaan lukien – käyttöön joko sellaisinaan ilman apuvälineitä tai asianmukaisten avustavien laitteiden avulla.

## **Tuetut avustavat teknologiat**

HP:n tuotteet tukevat laajaa valikoimaa käyttöjärjestelmien avustavia teknologioita ja ne voi määritellä toimimaan muiden avustavien teknologioiden kanssa. Saat lisätietoja avustavista toiminnoista käyttämällä laitteesi hakutoimintoa.

## **Yhteyden ottaminen tukeen**

Parannamme jatkuvasti tuotteittemme ja palvelujemme esteettömyyttä ja otamme mielellämme vastaan käyttäjäpalautettta. Jos koet ongelmia käyttäessäsi tuotetta tai jos haluat kertoa meille sinua auttaneista esteettömyysominaisuuksista, soita numeroon (888) 259-5707 maanantaista perjantaihin klo 6.00-21.00 Yhdysvaltain vuoristoaikaa (Mountain Time). Jos olet kuuro tai sinulla on heikko kuulo ja käytät TRS/VRS/ WebCapTel-palvelua, ota yhteyttä, jos tarvitset teknistä tukea tai sinulla on käytettävyyteen liittyviä kysymyksiä, soittamalla (877) 656-7058, maanantaista perjantaihin klo 6.00–21.00 (UTC-7, MST).

**HUOMAUTUS:** Saat lisätietoja tietystä avustavasta teknologiatuotteesta ottamalla yhteyden kyseisen tuotteen asiakastukeen.

# <span id="page-20-0"></span>**Hakemisto**

### **A**

asennusohjeet [3](#page-8-0) asentaminen HP-pikaliitin [6](#page-11-0) HP-pikaliittimen käyttö thin client -tietokoneen kanssa [6](#page-11-0) suojauskaapeli [5](#page-10-0) asetukset [1](#page-6-0), [5](#page-10-0)

### **E**

ei-tuetut sijainnit laatikossa [11](#page-16-0) näytön alla [11](#page-16-0) esteettömyys [14](#page-19-0) etupaneelin osat [1](#page-6-0)

### **H**

HP-pikaliitin [6](#page-11-0)

#### **J**

jalusta, kiinnittäminen [3](#page-8-0)

### **K**

kiinnitysvaihtoehdot monitorin jalustan takana [8](#page-13-0) pöydän alle [8](#page-13-0) seinälle [8](#page-13-0) korjauspalvelu [13](#page-18-0) kuljetuksen valmistelu [13](#page-18-0)

### **L**

lukitusvaijeri, asentaminen [5](#page-10-0)

### **M**

M.2-tallennusmoduuli, poistaminen [13](#page-18-0) maadoitusmenetelmät [12](#page-17-0)

### **O**

osat etupaneeli [1](#page-6-0) takapaneeli [2](#page-7-0)

#### **P**

Pikaliitin [6](#page-11-0)

poistaminen M.2-tallennusmoduuli [13](#page-18-0) USB flash -asema [13](#page-18-0) pystyjalusta [3](#page-8-0)

### **S**

sarjanumeron sijainti [2](#page-7-0) sivustot HP [1](#page-6-0) staattinen sähkö [12](#page-17-0) suunta, vaaka-asento [10](#page-15-0) sähköstaattisten vahinkojen ehkäiseminen [12](#page-17-0) säännöllinen hoito [11](#page-16-0)

### **T**

takapaneelin osat [2](#page-7-0) tuettu sijainti näyttötelineen alla [10](#page-15-0) tuettu suunta vaaka-asento [10](#page-15-0) tuetut avustavat teknologiat [14](#page-19-0) tuetut kiinnitysvaihtoehdot [8](#page-13-0) tuki, yhteyden ottaminen [14](#page-19-0)

### **U**

USB-muistitikku, poistaminen [13](#page-18-0)

### **V**

vaara maadoitusnasta [3](#page-8-0) NIC-vastakkeet [3](#page-8-0) palaminen [3](#page-8-0) sähköisku [3](#page-8-0) varoitukset HP-pikaliitin [7](#page-12-0) jalustan kiinnittäminen [3](#page-8-0) staattinen sähkö [3](#page-8-0) sähköisku [3](#page-8-0) thin client -tietokoneen sijainti [11](#page-16-0) thin client -tietokoneen suunta [10](#page-15-0) tuuletus [11](#page-16-0) virtajohdon kiinnittäminen [4](#page-9-0)

#### Virtajohdon liitäntä [4](#page-9-0)